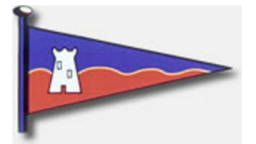

## Great Yarmouth & Gorleston Sailing Club

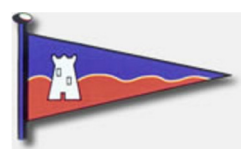

To Download a Photo from the GYGSC Flickr page. Either go to our flickr site https://www.flickr.com/photos/78267268@N07/ Click to Or from our web site Open Flickr Go to GYGSC photostream (Photos are viewable in albums and down loadable) We have been very lucky in have Kevin available to take great photos this year, here are some out favourites. **A** Click On the Picture on our Website Flickrit.com

This will open the image on the Flickr website.

Flickr » Flickr Help » Article

## Download photos in Flickr

As long as the photo's owner allows it in their settings, it's easy to download Flickr photos!

- 1. Click any photo to open it.
- 2. Click the Download icon
- 3. Click the size that you want and the photo will download.

To download multiple photos at once, you'll need to use a third-party app like Bulkr.

No 8

Yes **A** 

Was this article helpful?

Last updated: August 06, 2014

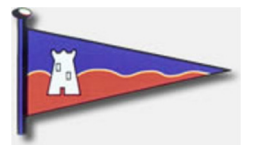

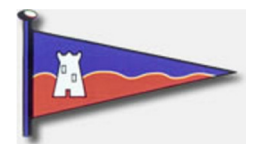

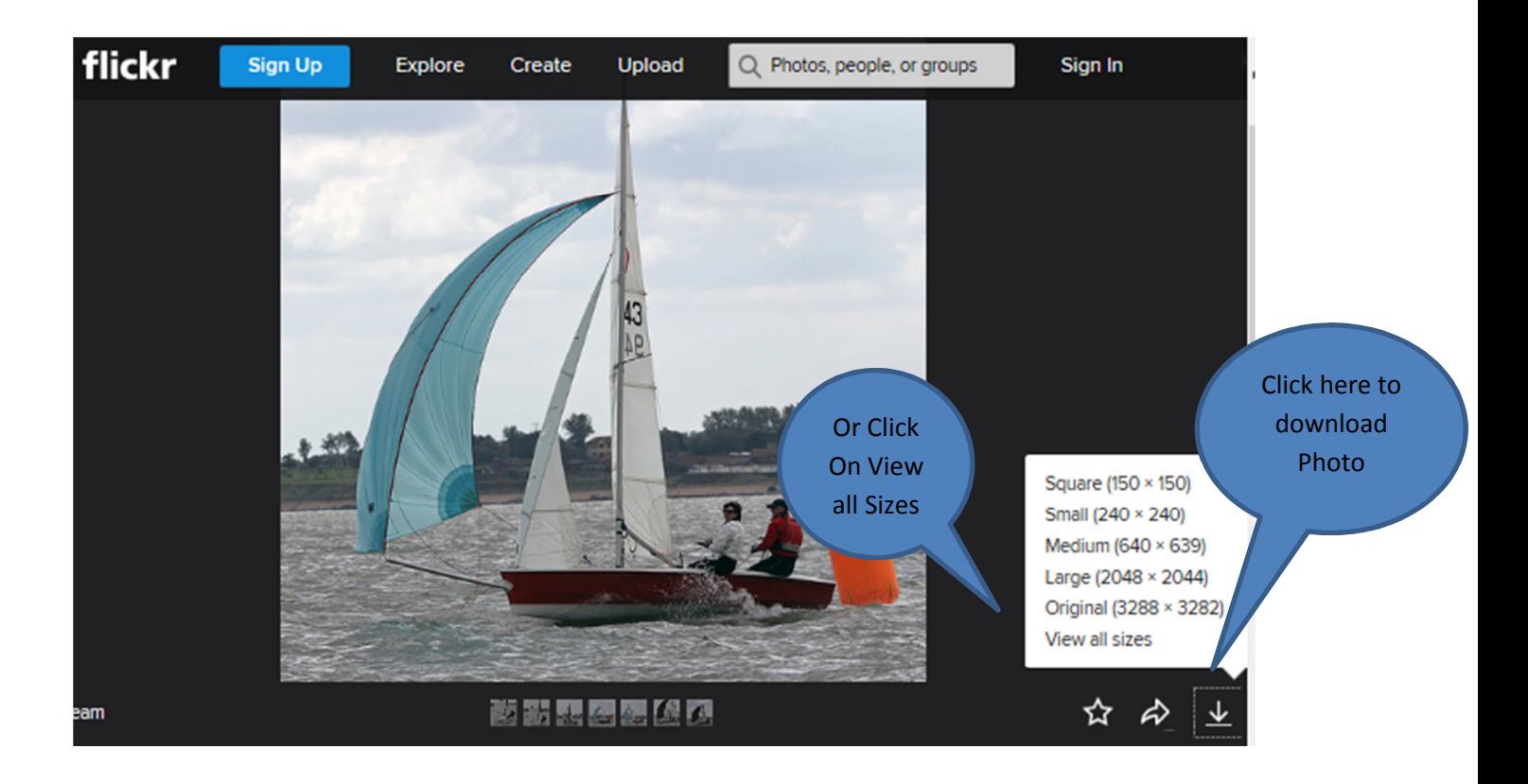

This will bring up option to save Photo

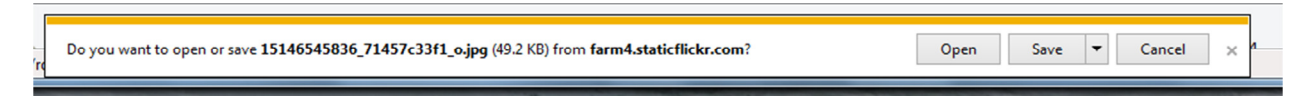